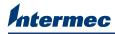

## Thermal Printhead (200/300 dpi) Installation Instructions

These instructions tell you how to install a 200 dpi or 300 dpi thermal printhead in an EasyCoder PD4/PD41/PD42 printer. The kit contains the following:

- 200 dpi or 300 dpi thermal printhead
- Printhead adapter printed circuit board (PCB)

## **Required Tools**

To install the interface board in your printer, you need these tools:

- Screwdriver, slotted
- Screwdriver, Phillips (with magnetic tip)

## Installing the Thermal Printhead and the Adapter PCB

Before you begin installation, please acknowledge the following important safety notes:

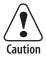

Make sure the printer has been turned off and disconnected from the power supply before you start installation.

Stellen Sie sicher, dass der Drucker abgeschaltet und von der Stromversorgung abgetrennt wurde, bevor Sie mit der Installation beginnen.

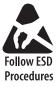

Take precautions against electrostatic discharge, for example, by wearing grounded wrist straps.

## To install the thermal printhead

- **1** Turn off the printer and unplug the power cord.
- **2** Open the side door of the printer.
- **3** Raise the printhead by pulling out the printhead lever and turning it counterclockwise a quarter of a turn.
- 4 Remove any thermal transfer ribbon.
- **5** Remove the old printhead by pulling it out toward the front of the printer.

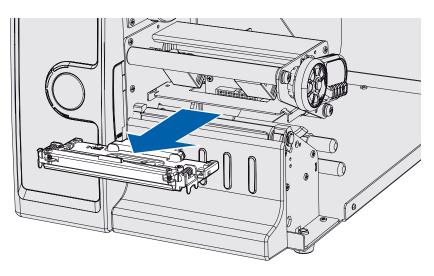

Steps 6-9 describe how to replace the printhead adapter PCB which is necessary if you are changing to a printhead with different resolution (for instance, going from 200 dpi to 300 dpi). If this is not the case, go to Step 11.

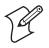

**Note:** If you are using a PD4 printer, you cannot switch to a printhead with a different resolution other than that which the printer was designed for.

**6** Move the balance boxes to the center position, to facilitate the removal of the adapter PCB.

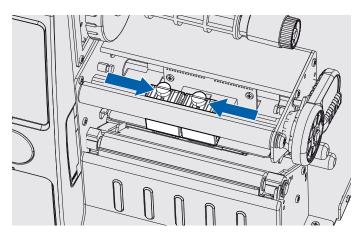

- **7** Use an appropriate tool, for example a slotted screwdriver, to carefully pry the printhead cable connector loose from the adapter PCB.
- **8** Remove the two screws that attach the adapter PCB to the printer. Remove the adapter PCB.

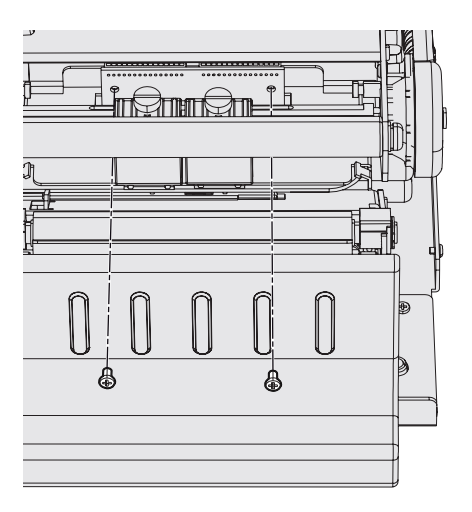

- **9** Attach the new adapter PCB with the two screws removed in Step 8.
- **10** Connect the printhead cable to the adapter PCB.
- 11 Insert the new printhead and connect it to the adapter PCB.
- **12** Adjust the position of the balance boxes so that they fit the width of your media.

- **13** Close the side door of the printer.
- **14** Plug in the power cord and turn the printer on.

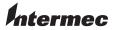

Worldwide Headquarters 6001 36th Avenue West Everett, Washington 98203 U.S.A.

tel 425.348.2600

fax 425.355.9551

www.intermec.com

© 2007 Intermec Technologies Corporation. All rights reserved.

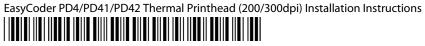

P/N 1-960658-02